## Reflectometry Software Installation

Please install/verify the software below on the laptop you will bring to the school:

## Analysis: Refl1D

Obtaining a working copy of Refl1D is relatively straightforward, and instructions can be found here: [https://www.nist.gov/ncnr/data-reduction-analysis/reflectometry-software.](https://www.nist.gov/ncnr/data-reduction-analysis/reflectometry-software) For this school (on a Windows machine), we recommend downloading and unzipping an executable form of the latest stable release (v0.8.15) found here:

<https://github.com/reflectometry/refl1d/releases/tag/v0.8.15> . Instructions for Mac and Linux users are also provided but may be slightly more complicated to implement.

A demo version that can be run in the Chrome browser, without installation, can be found at <https://reflectometry.github.io/refl1d-demo-summerschool24/> (this demo includes example models and datafiles pre-loaded)

## Reduction: reductus

Raw reflectometry data at NCNR is processed in the online *reductus* application, hosted at [https://reductus.nist.gov](https://reductus.nist.gov/) – the application is designed to work in an updated Chrome, Firefox or Safari browser (with JavaScript enabled)

Please verify that the site loads and looks like this in your browser, prior to the school:

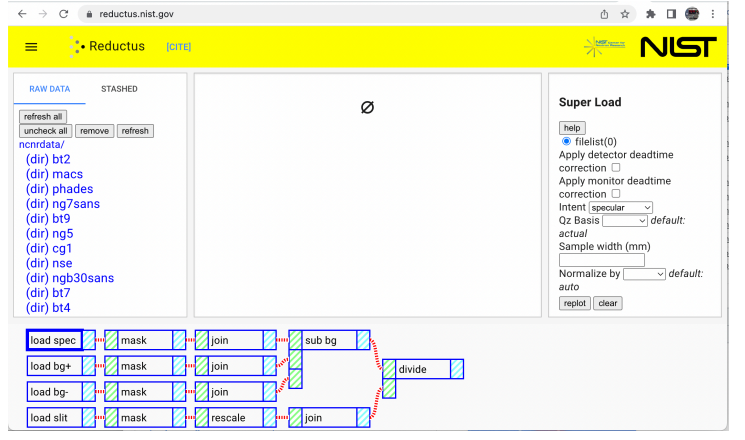

Please do not hesitate to contact [brian.maranville@nist.gov](mailto:brian.maranville@nist.gov) with any questions.